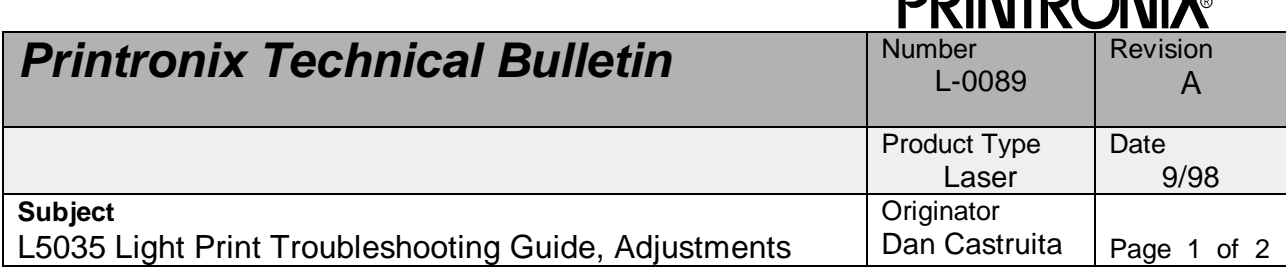

**DDINITOONIIV** 

#### **Subject:**

When experiencing light print with the L5035 Laser Printer it is important that the electrical adjustments are correct. Here is a review of those adjustments and some guidelines if this does not fully correct the problem.

### **Information:**

Here are adjustments to check when troubleshooting light print problems and two things to try if nominal settings do not correct the problem. Keep in mind that many of the electrical adjustments work together and all must be adjusted correctly.

The adjustments for the L5035 including Transfer gap, and Toner Density Setting voltage are the same as described in the Service Manual.

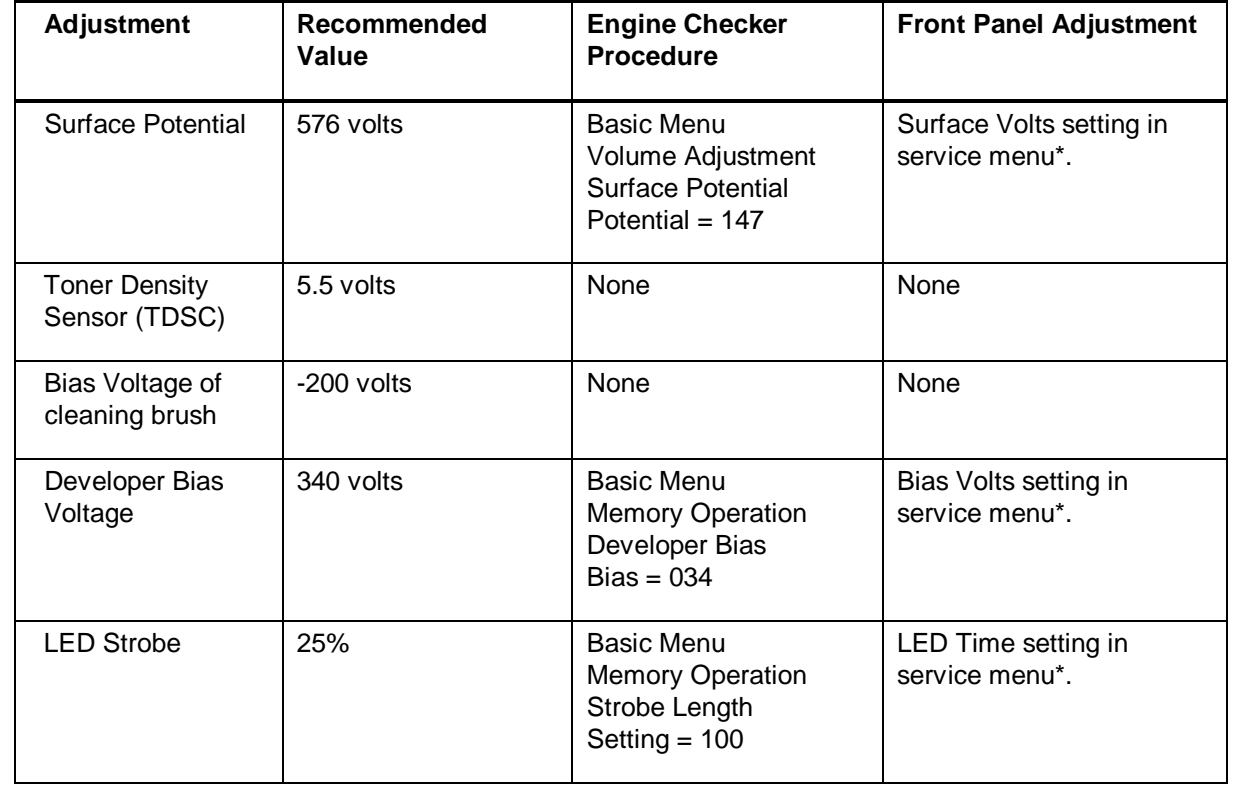

# **L5035 Image Density Optimization Adjustment Chart**

\*In earlier emulation releases, these selections are found in Printer Control front panel menu.

# **Printronix Technical Bulletin**

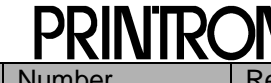

### **Subject**

L5035 Light Print Troubleshooting Guide, Adjustments Page 2 of 2

Revision

### **Toner Density Adjustment:**

In order to set toner density sensor voltage (TDSC), follow the procedure below.

- 1. Remove access panel for MC-PCBA.
- 2. Measure the voltage between TP44 (+), and TP37 (-), and adjust to +5.5 volts dc using VR28 on the MC-PCBA.
- 3. Remove meter, reinstall access panel.
- 4. After changing the TDSC from 4.5V to 5.5V continue to print about 2000 sheets, image density (darkness) may come up as toner density rises.

## **Cleaning Brush Bias Voltage:**

The procedure for setting the bias voltage of the cleaning brush to -200 volts dc is outlined below.

Tools Needed:

- DMM capable of measuring up to 1000 vdc with an input impedance of no less than  $2M\Omega$ .
- Engine Checker
- 1. Set SW1 of MC-PCBA to position 2.
- 2. Remove plastic sticker from end of cleaning unit brush.
- 3. Select "Device check, Output signal, H.V.P.S., CLNNG bias " with engine checker.
- 4. With DMM set to DC volts, maximum voltage (1000v), measure output voltage at the exposed end of the cleaning unit brush shaft. If set to -200vdc, reassemble printer. If not set to -200vdc, continue with procedure.
- 5. Remove printer top cover to access corona power supply.
- 6. Adjust VR 501 potentiometer on corona power supply until -200vdc is read at output of either the end of the brush roller or the output of -V2.
- 7. Set SW1 to 0, disconnect engine checker, reassemble printer.

If the above does not correct the problem we recommend that you try the following:

 If image density is still insufficient, we recommend raising the Developing Bias voltage in steps from 340V[034] to 350V[035], 360V [036], 370V[037] and 380V[038] checking the image density (darkness) after each step. [ Engine Checker Bias reading in brackets ].

 We do not recommend raising the Developing Bias voltage over 380V[038] because the probability that

back ground areas on paper will become dirty (gray background).